# **Veien til ære og berømmelse i Sola BMX**

For å kunne sykle løp under Norges Cykleforbund, slik som alle BMX løp, må man ha 3 ting i boks:

- 1. Klubbmedlemskap
- 2. EQtiming-profil
- 3. Lisens hos Norges Cykleforbund

Når dette er på plass er det veldig enkelt videre for påmelding til løp.

### **Klubbmedlemskap**

Angående Klubbmedlemskap melder dere inn det aktuelle barnet/foreldre i Sola BMX via <https://www.minidrett.no/>

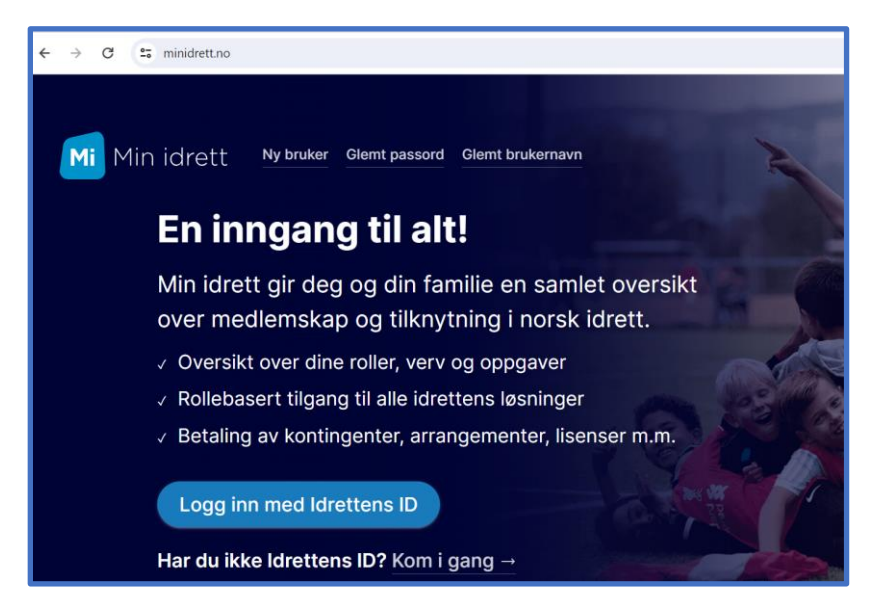

Har dere ikke allerede en bruker på minidrett må dere lage ny bruker (som er relativt enkelt). Når dere har kommet dere inn ser det vel noe slikt ut:

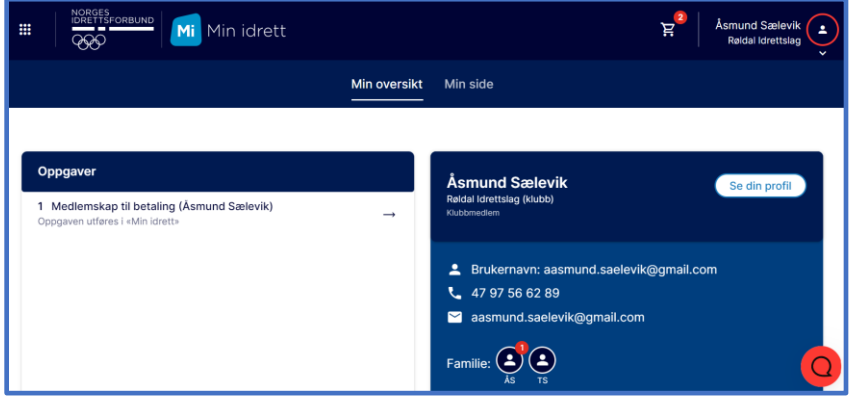

Ser dere ikke barnet i «Familie» så går dere inn på «Min Side» og «pluss» for å legge til barnet.

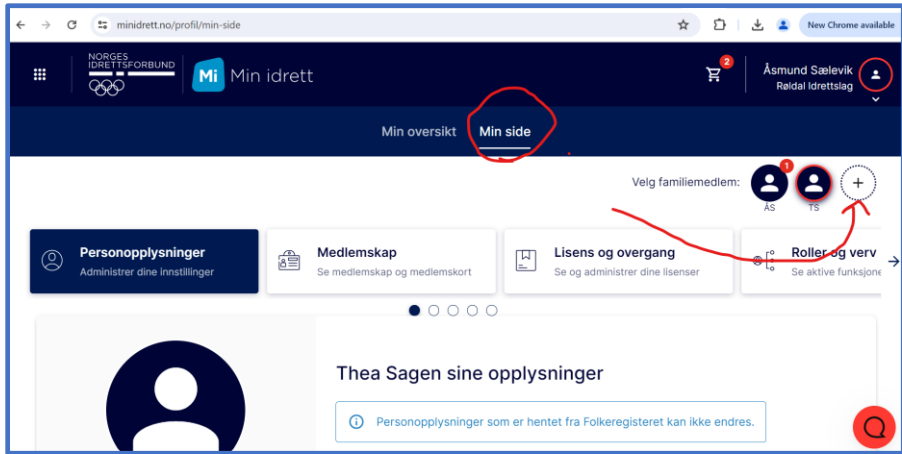

Etter registrert barn, velg familiemedlem (barnet) som skal registreres og finn Sola BMX:

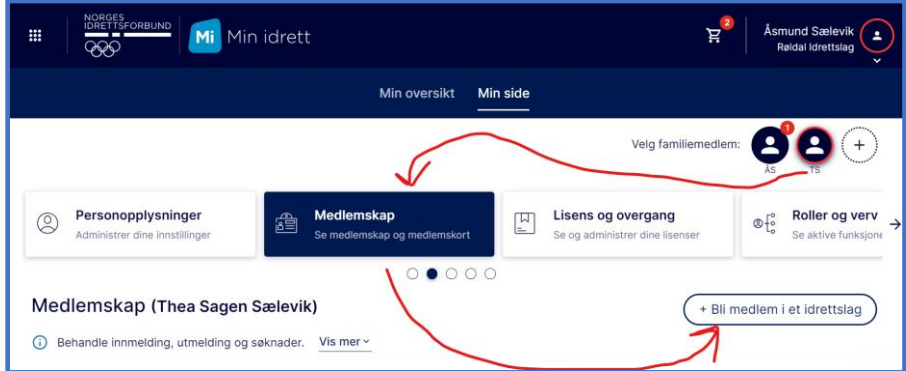

Så skal det være ok.

## **EQtiming**

Så var det EQtiming. All påmelding til løp går vi dette. <https://www.eqtiming.com/no/?lang=norwegian&>

### Siden ser da noe slikt ut:

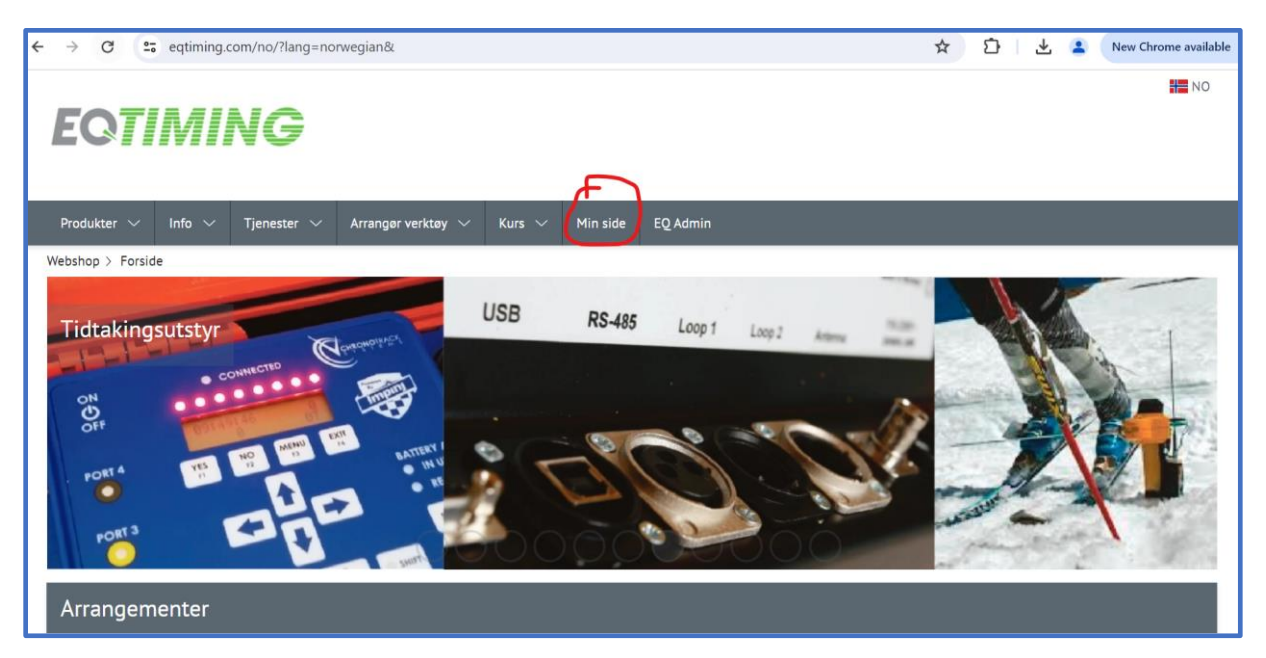

Har dere ikke bruker må dere lage ny bruker. Da kommer dere til ei registreringsside:

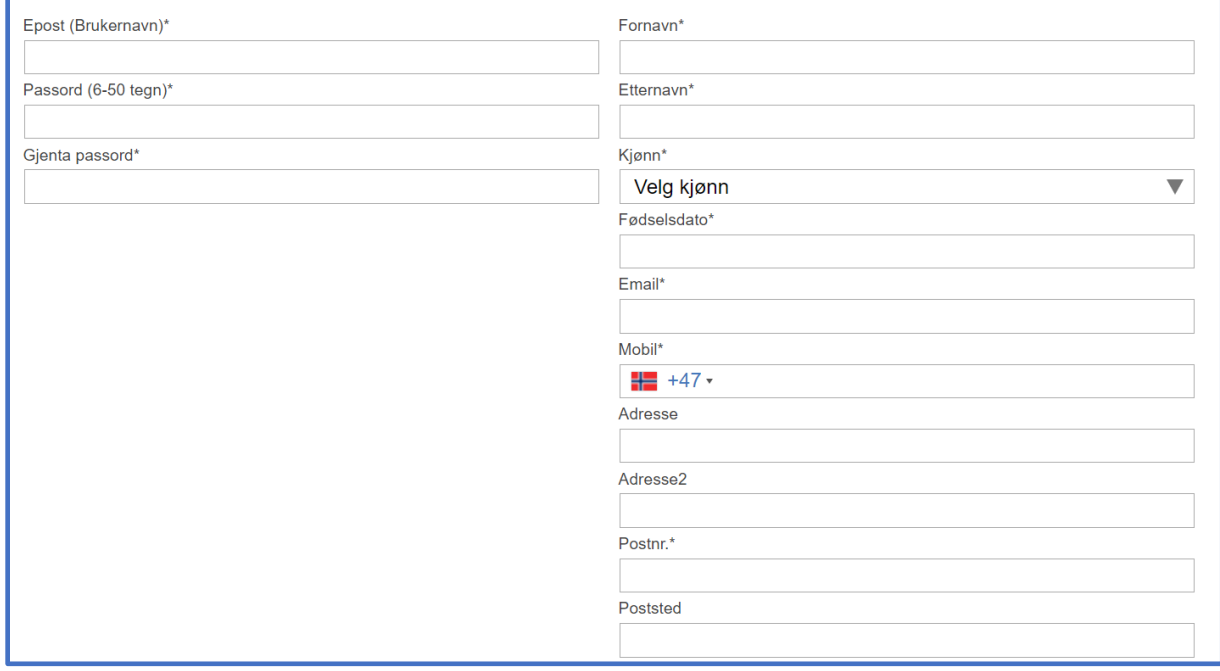

Jeg har ikke fått til å registrere flere av mine barn på en bruker (jeg har to registrerte barn og har da laget to brukere med forskjellige Epost (Brukernavn)). Men ellers er det bare å fylle ut. Høyre side er info om barnet.

#### **Lisens**

Så var det lisens. Lisens hos NCF løser dere via<https://sykling.no/lisens/>

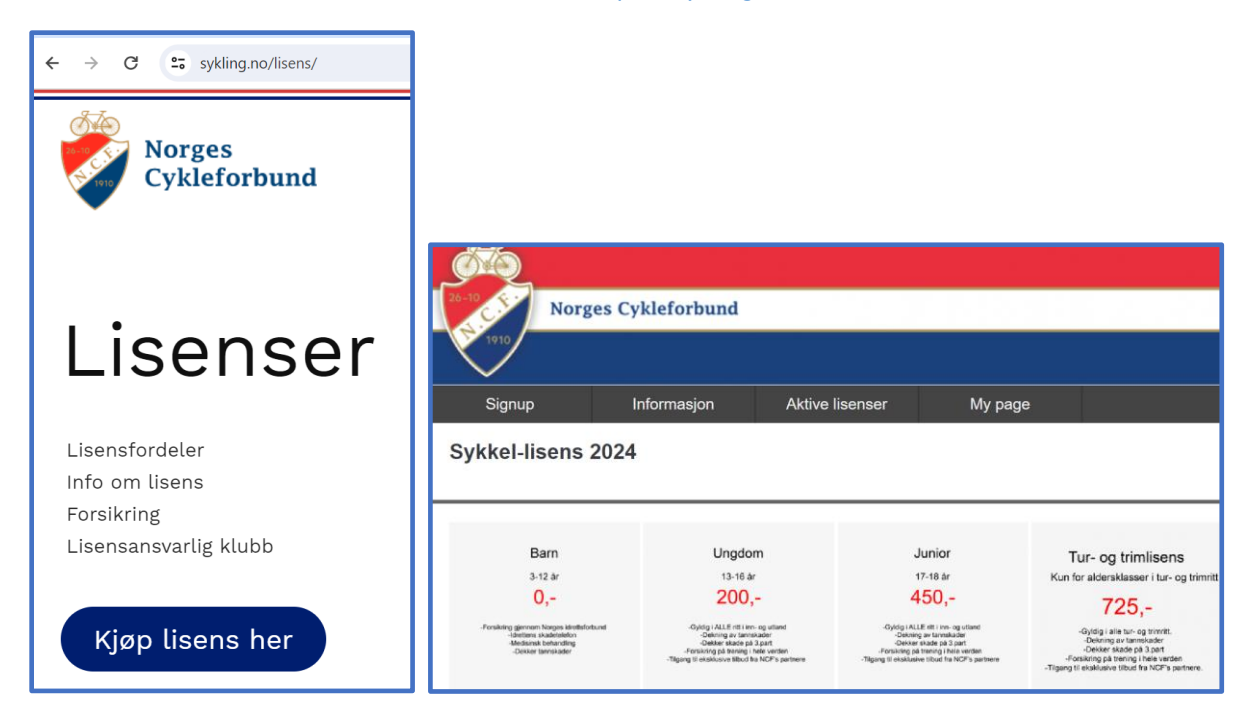

Velg det som er aktuelt for dere. Log så inn med EQtiming-brukeren for det aktuelle barnet.

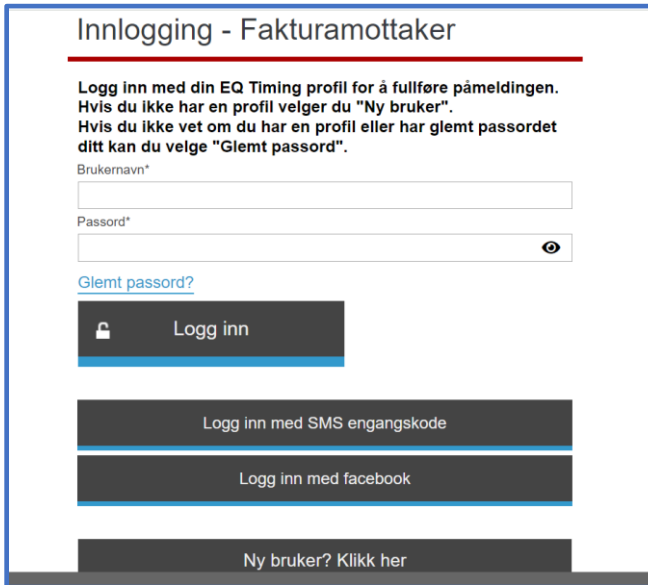

Trykk igjennom.

## **Påmelding til løp**

Alle løp går via EQtiming.<https://www.eqtiming.com/no/> Rull ned til Arrangement og klikk på bildet med sykkel, blir litt lettere å finne løpet (logg dere inn først).

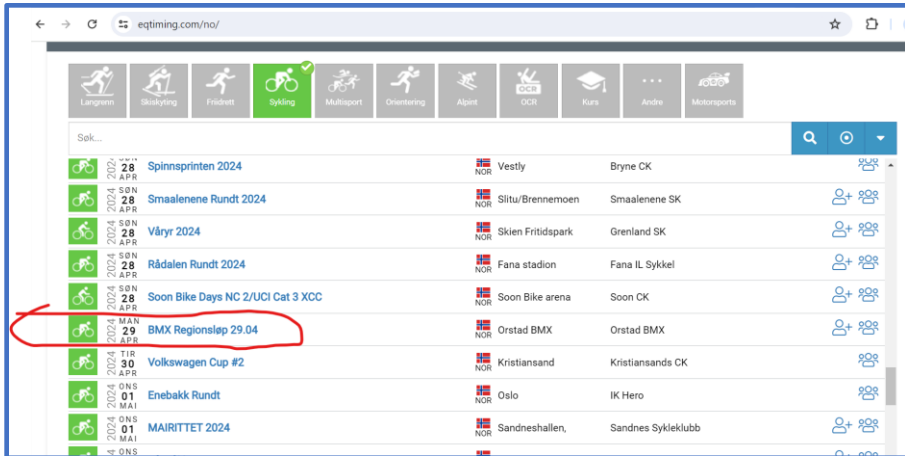

Klikk så videre på «Påmelding». Dere finner også annen informasjon på denne siden.

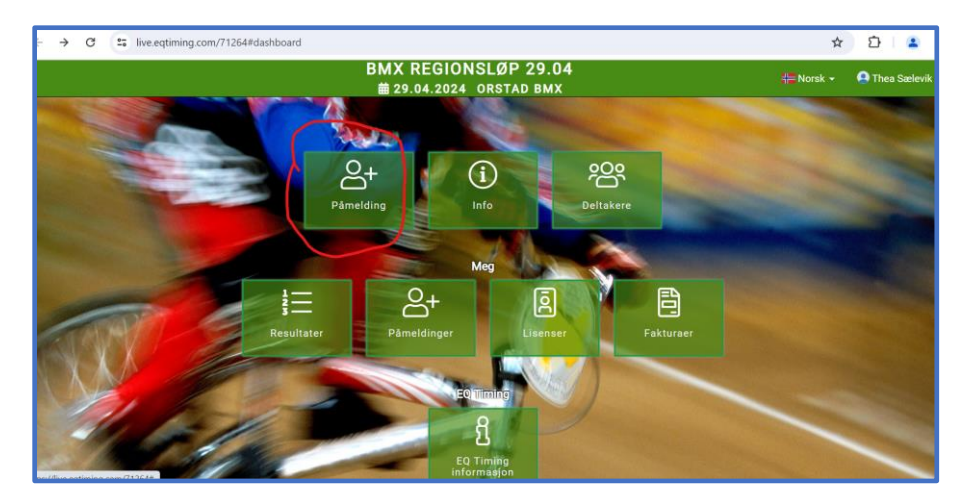

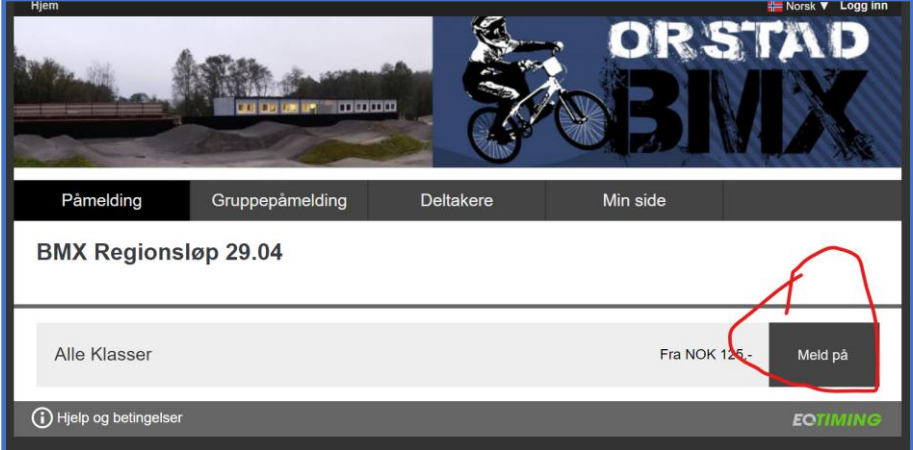

Ved å klikke på «Meld på» kommer dere til siden under. Den skal nå være utfylt med info til brukeren dere har logget på med. Det eneste dere forandrer på er lisens (viss dere har kjøpt NCF sin sykkellisens).

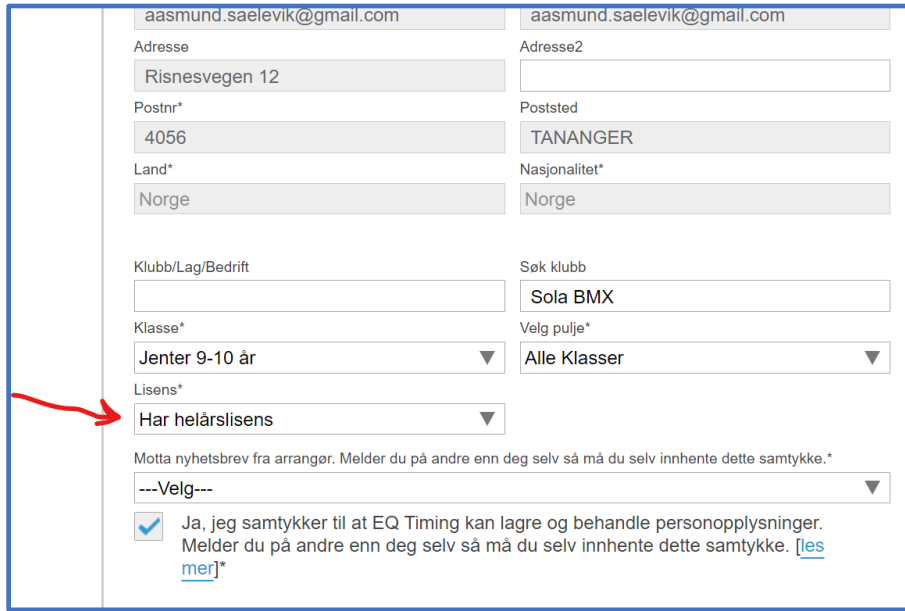

Og så er det bare å trykke seg igjennom og barnet er påmeldt.